# **РАЗБИРАЕМ ТИПОВЫЕ ОШИБКИ 27.12.2017**

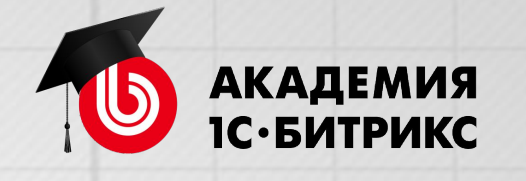

# **Иван Малышин , «1С-Битрикс»** Академия «1С-Битрикс», academy.1c-bitrix.ru, 2017 г.

# **ГОТОВИМСЯ К ЭКЗАМЕНУ №1**

# **ПРОВЕРКА**

- **• Как слышно?**
- **• Как видно?**

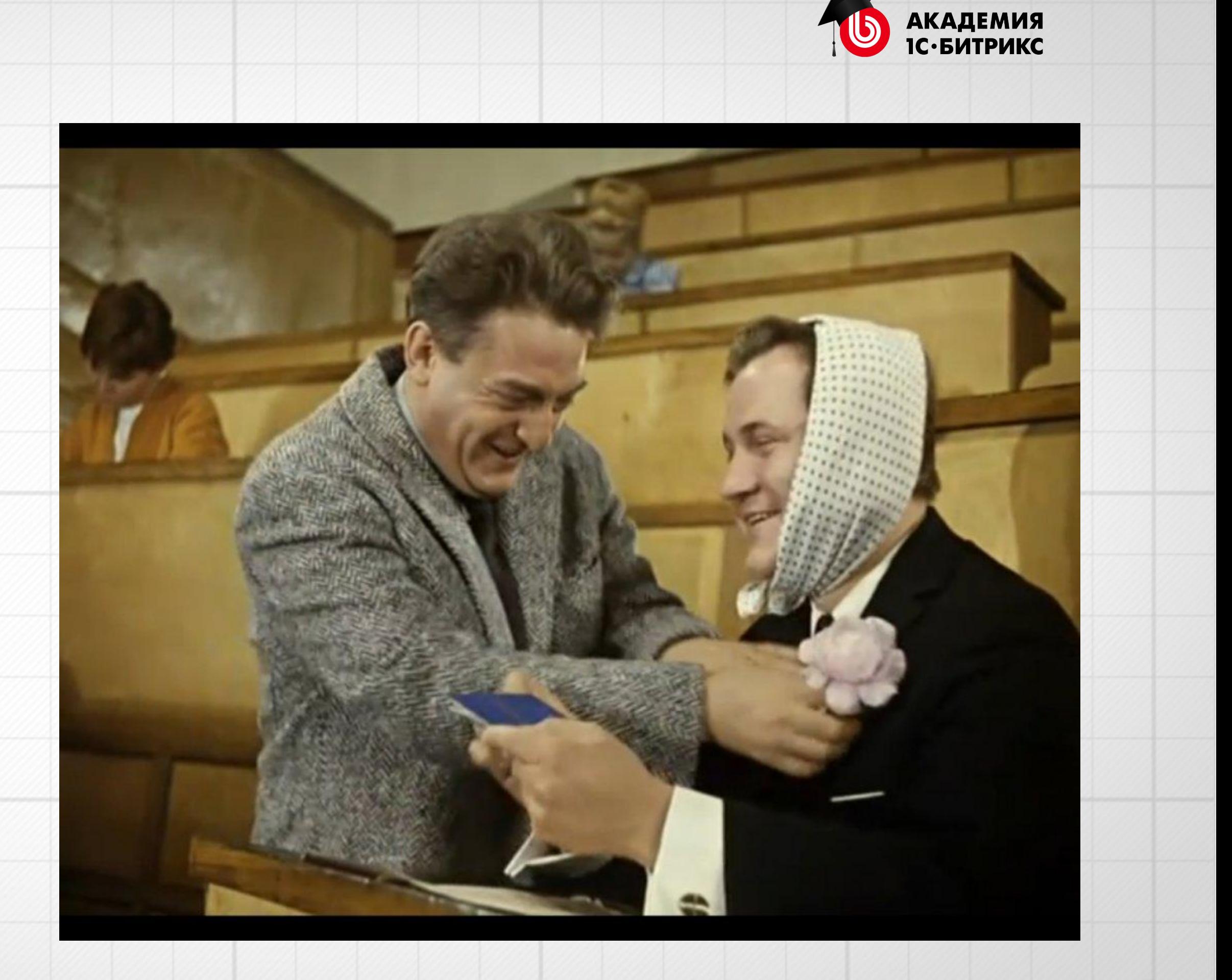

# **ВКЛЮЧАЕМ ЗАПИСЬ**

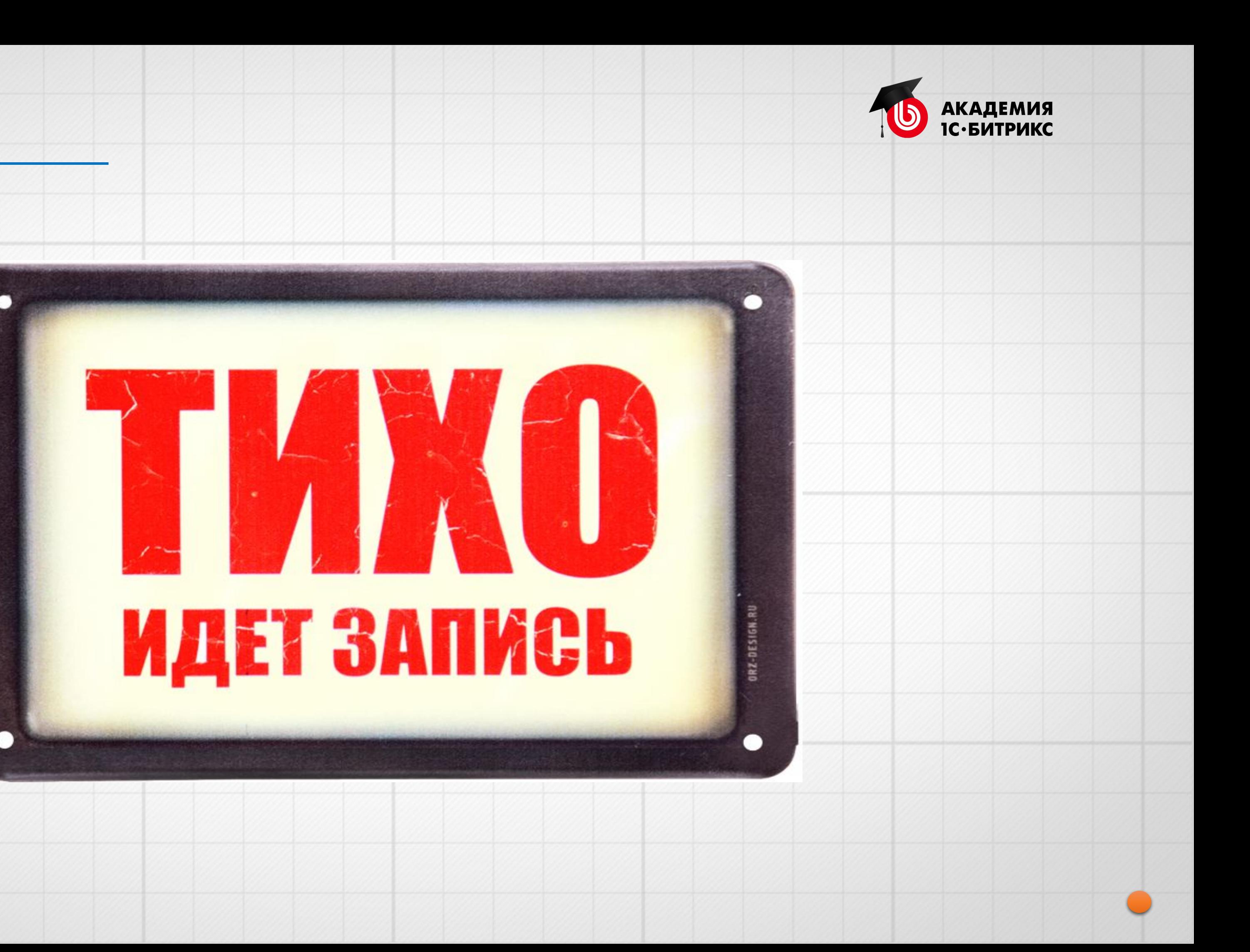

# **НАСТРОЙКА**

# Можно менять размер: экран - камера

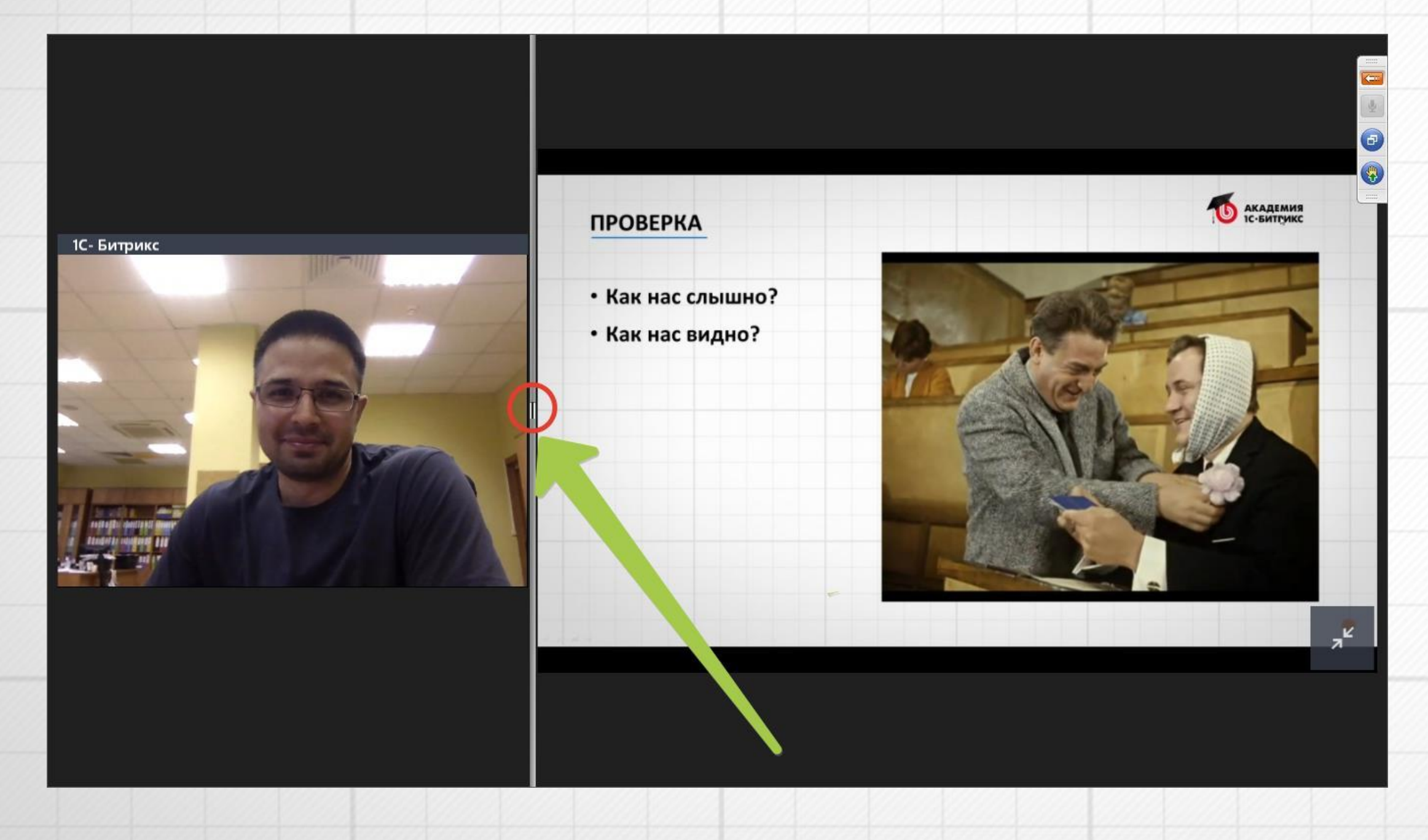

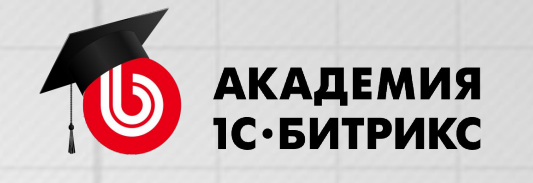

# **СВЯЗЬ С НАМИ**

- Если пропал звук или картинка пишите в вопросах
- Если по ходу вебинара возник вопрос, задавайте его! Сделаем несколько остановок в течении вебинара - выберем несколько вопросов для ответа

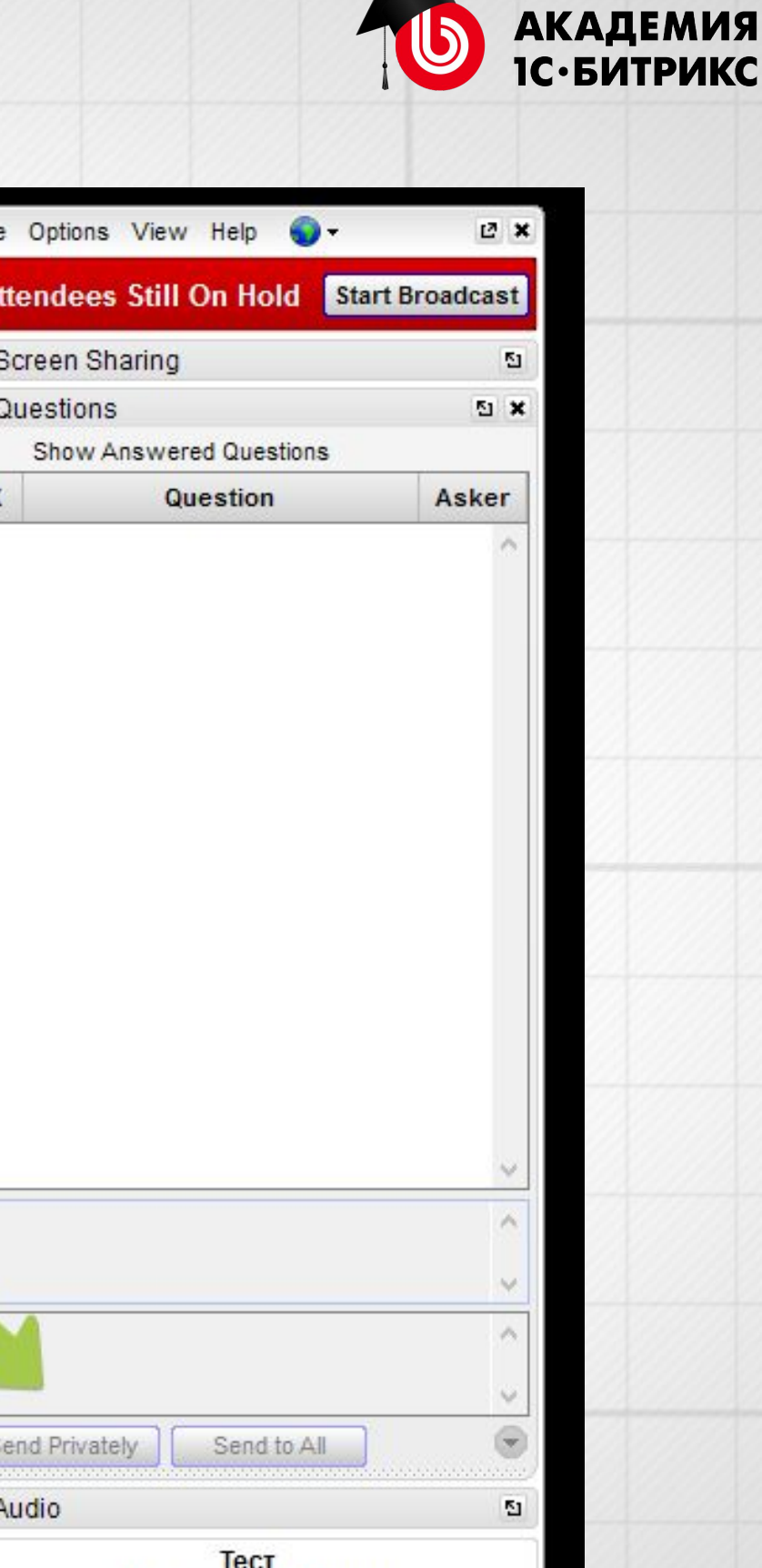

Webinar ID: 134-536-131 **GoTo**Webinar

 $\omega$ 

# **ОСНОВНЫЕ ОШИБКИ НА ЭКЗАМЕНЕ №1**

- 1. «Все плохо»
- **2. Кастомизация шаблона компонента (меню, форма авторизации)**
- **3. Управление доступом в публичной части сайта**
- **4. Управление доступом в административной части сайта**
- **5. Отложенные функции в шаблоне сайта**
- 6. Создание раздела с выводом динамической информации
- 7. Внедрение шаблона сайта
- 8. Настройки информационного блока
- 9. Применение включаемых областей

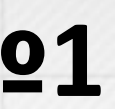

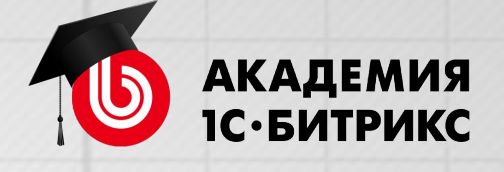

# **УПРАВЛЕНИЕ ДОСТУПОМ**

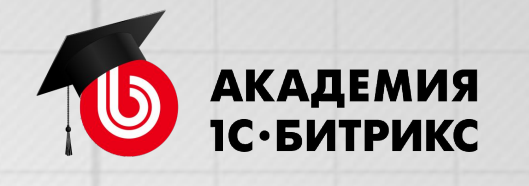

# **УПРАВЛЕНИЕ ДОСТУПОМ**

На базовом уровне достаточно понимать:

- Как изменить права (дать редактировать, запретить доступ) к публичной странице или разделу.
- Как управлять правами доступа к административной части сайта.
- Управление правами для конкретного инфоблока.
- Как организовать авторизацию на сайте и типовые сценарии (регистрация, восстановление пароля, регистрация).

*Курс Администратор.Базовый*

*https://dev.1c-bitrix.ru/learning/course/index.php?COURSE\_ID=35&CHAPTER\_ID=04504&LESSON\_PATH=3906.4493.4504*

*https://dev.1c-bitrix.ru/learning/course/index.php?COURSE\_ID=35&LESSON\_ID=2019&LESSON\_PATH=3906.4493.4504.2019*

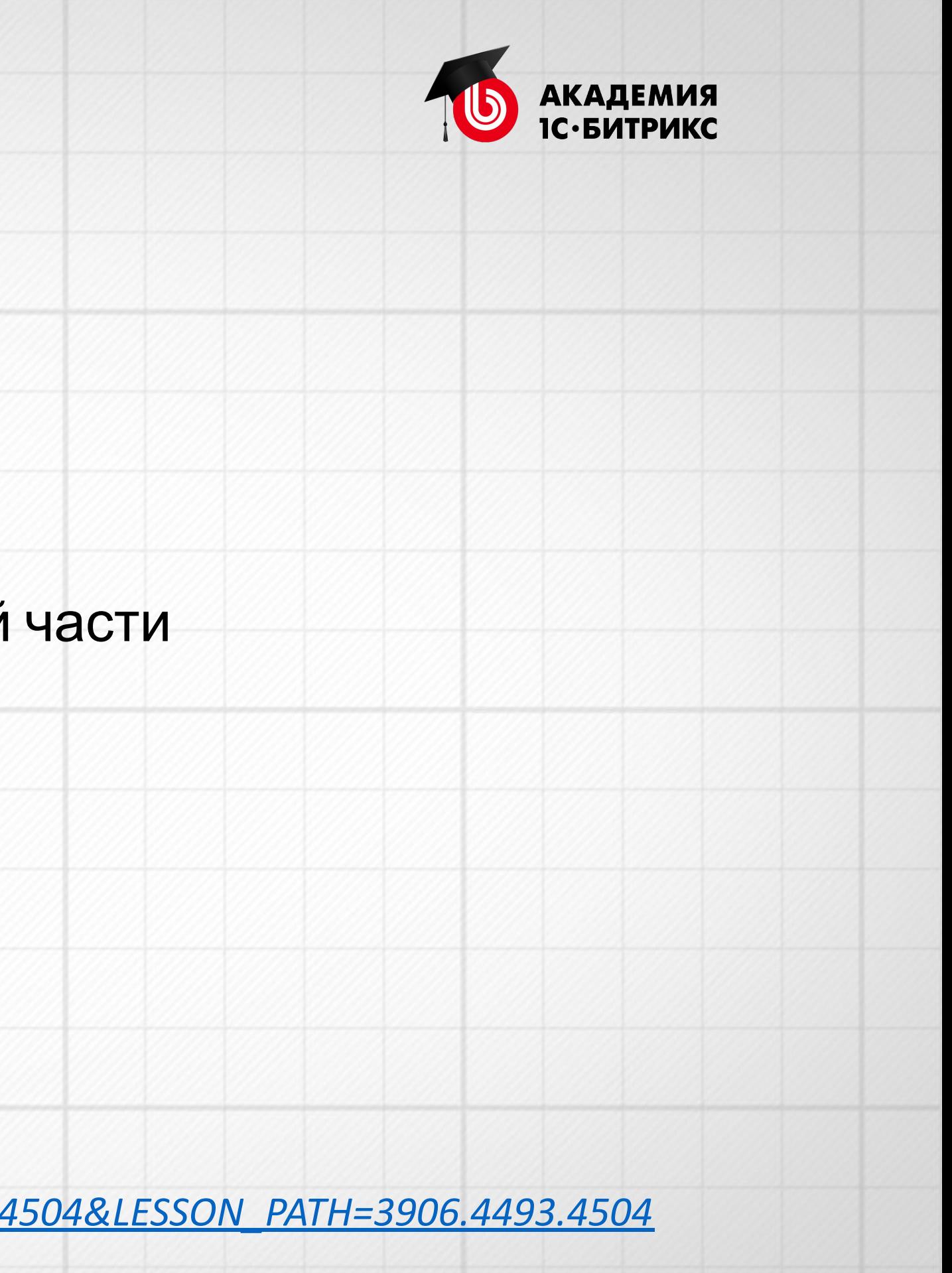

# Смотрим >>

- Права на редактирование страниц в публичной части и панель управления
- Доступ в административную часть сайта
- Доступ на управление содержимым инфоблока

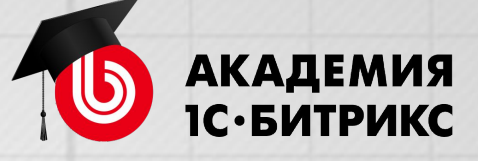

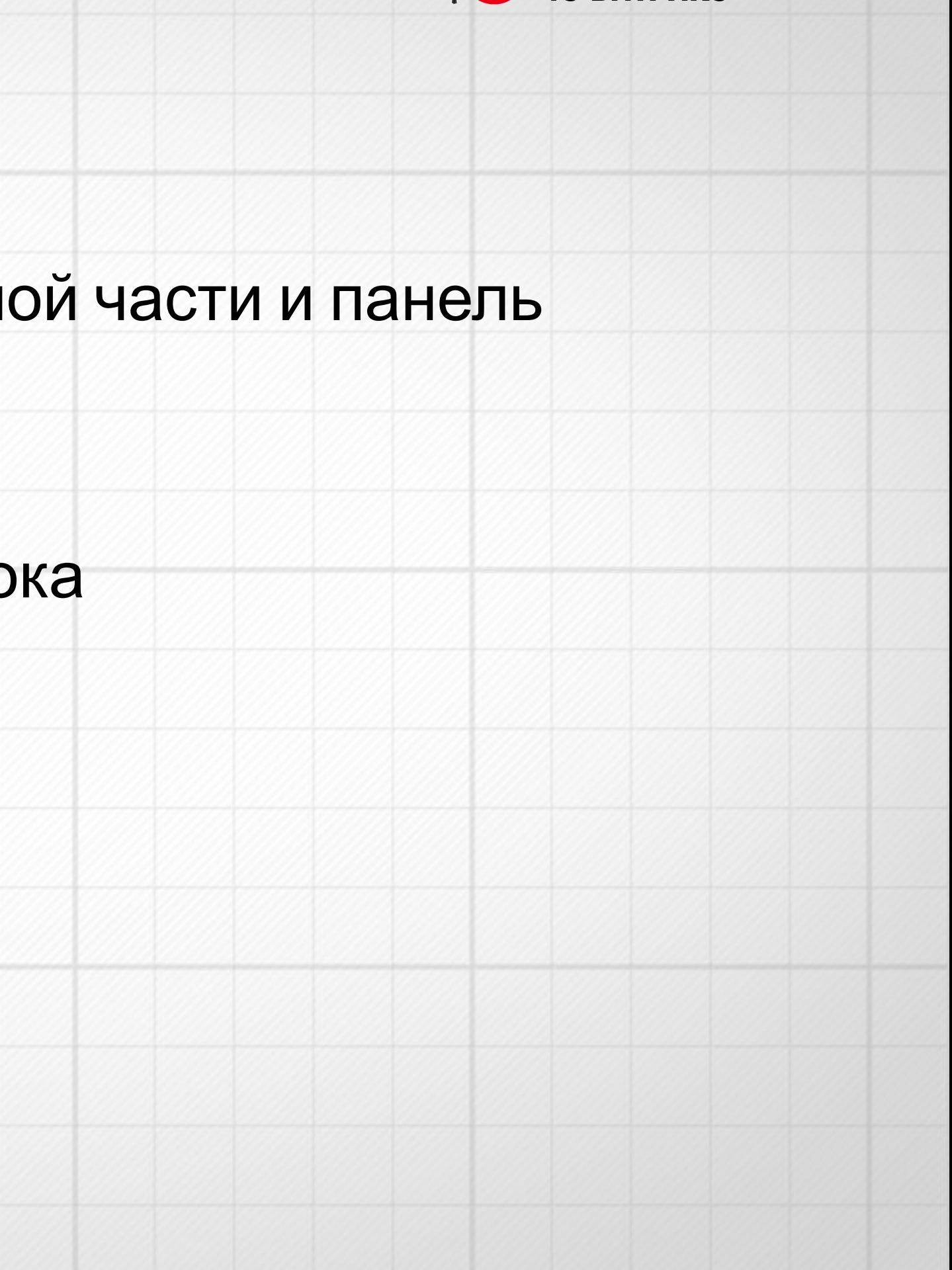

# **Вопросы?**

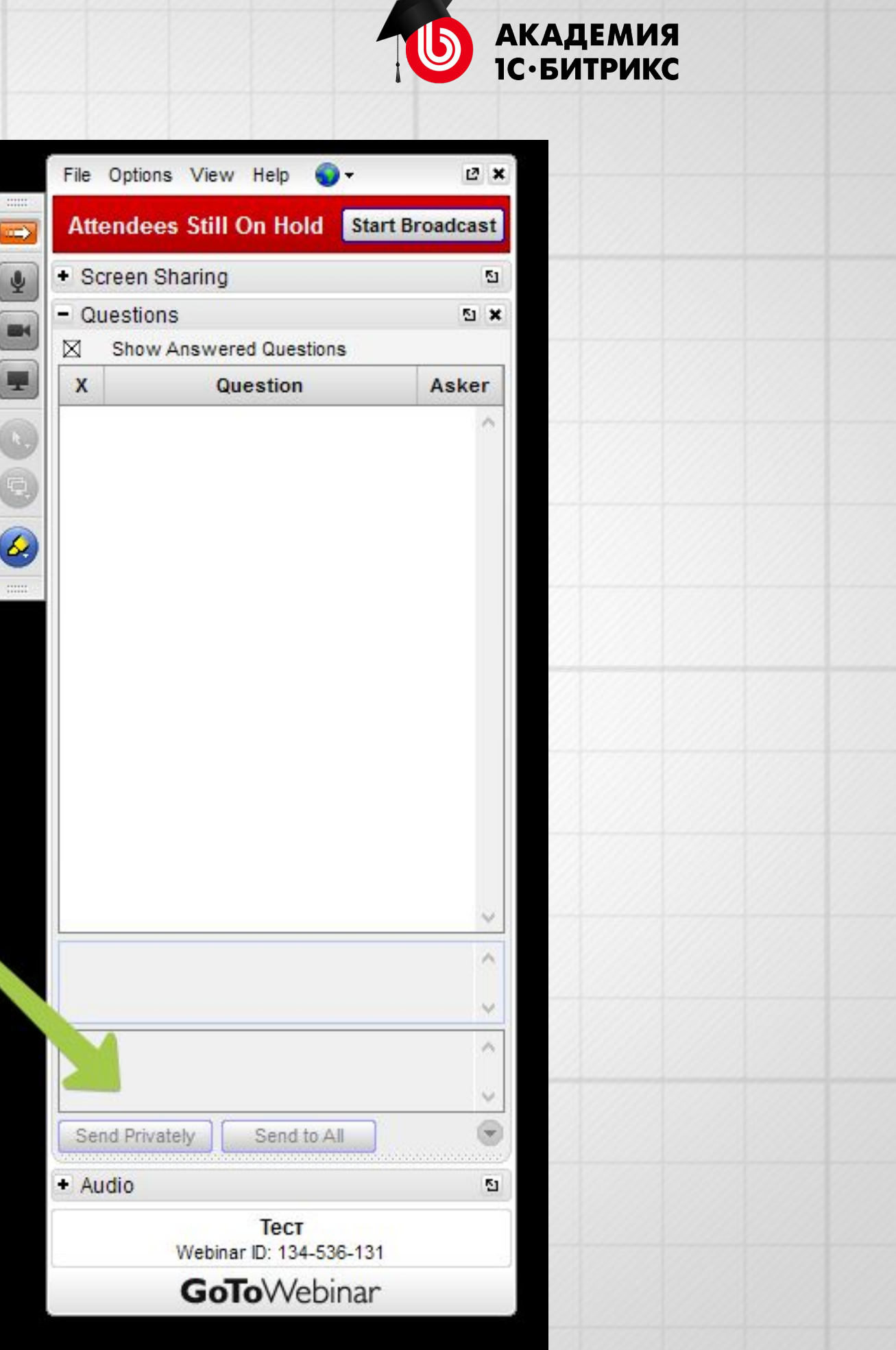

# **ОТЛОЖЕННЫЕ ФУНКЦИИ**

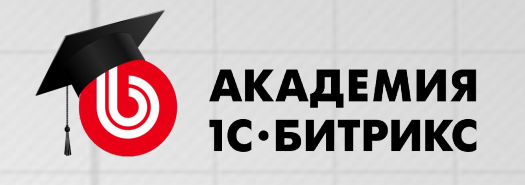

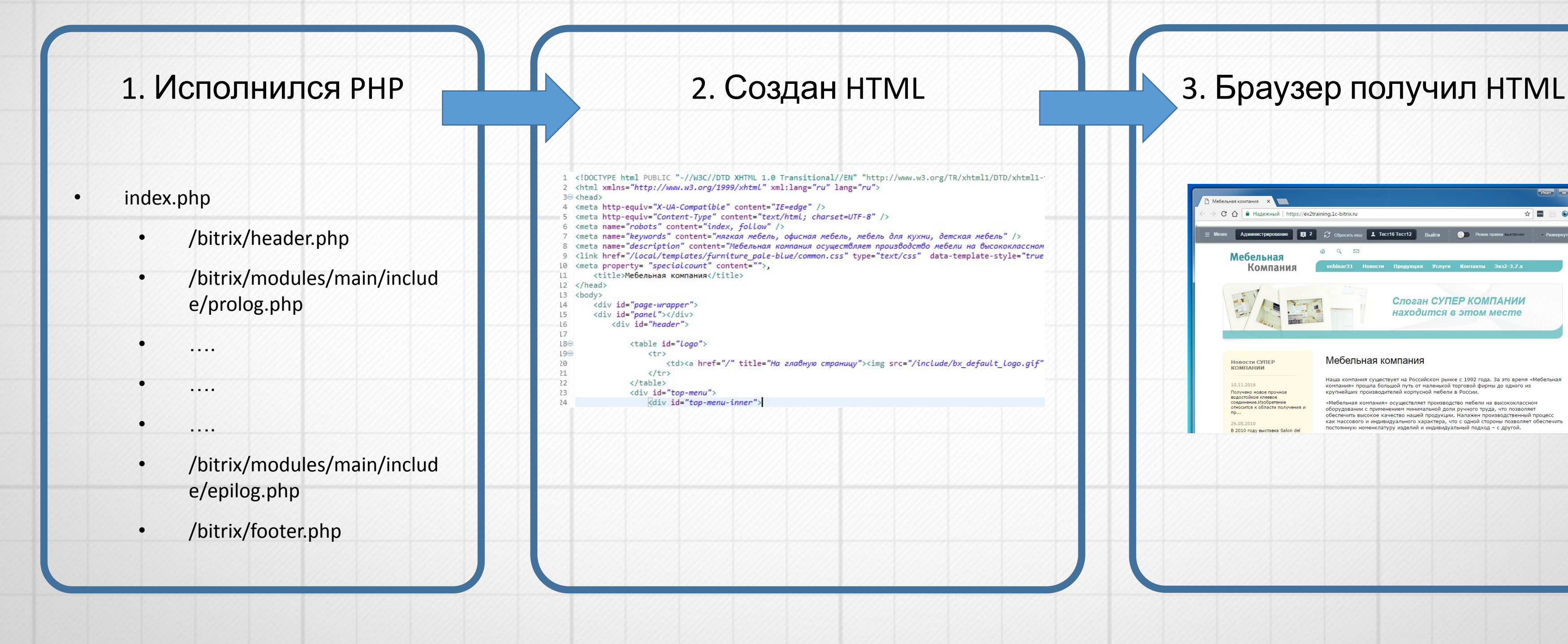

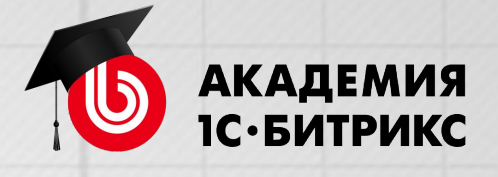

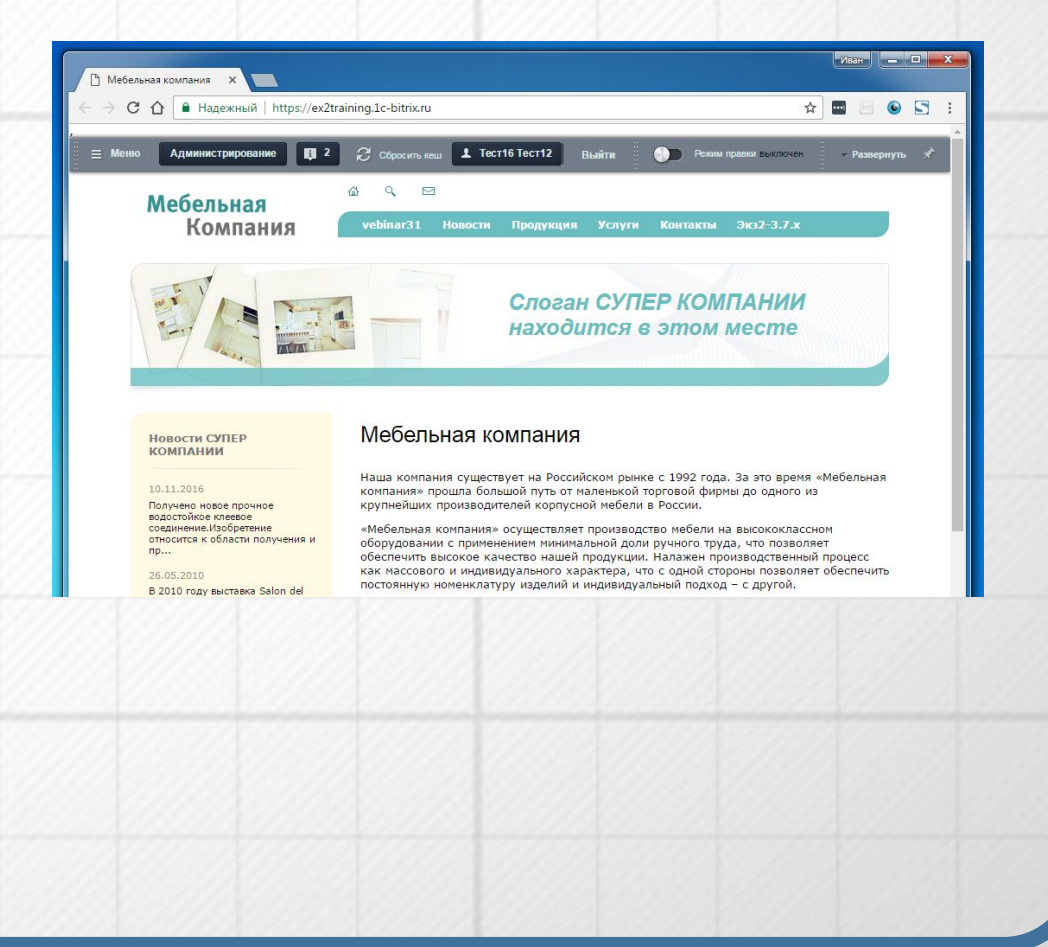

# **СОЗДАНИЕ СТРАНИЦЫ**

# • index.php

- /bitrix/header.php
- /bitrix/modules/main/includ e/prolog.php
- ….
- ….
- …. • /bitrix/modules/main/includ
	- e/epilog.php
- /bitrix/footer.php

# 1. Исполнился

# PHP

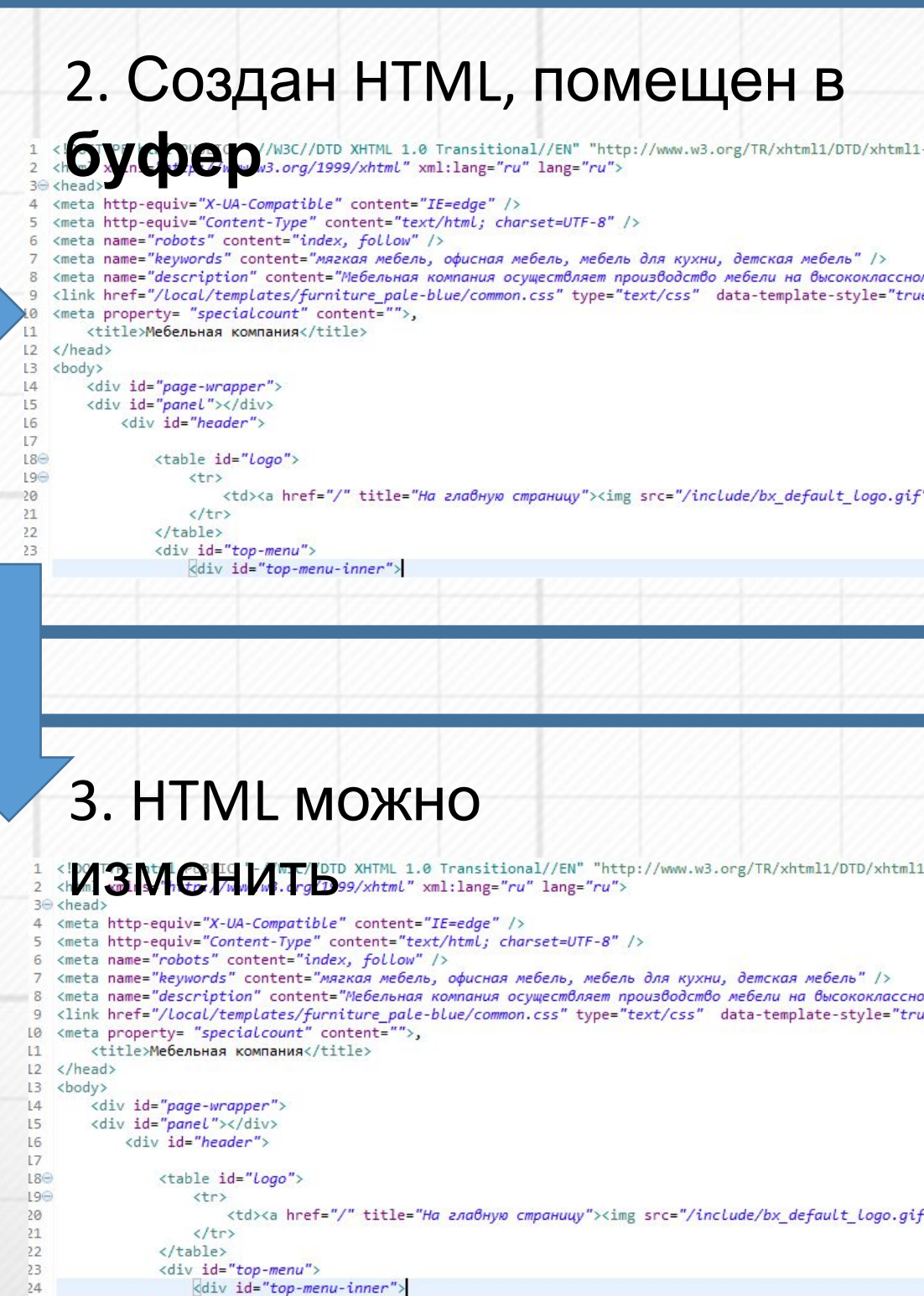

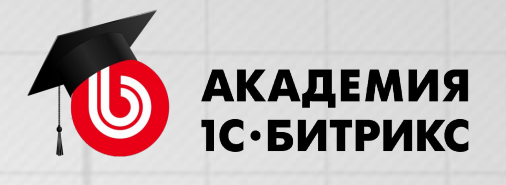

# 3. Браузер получил HTML

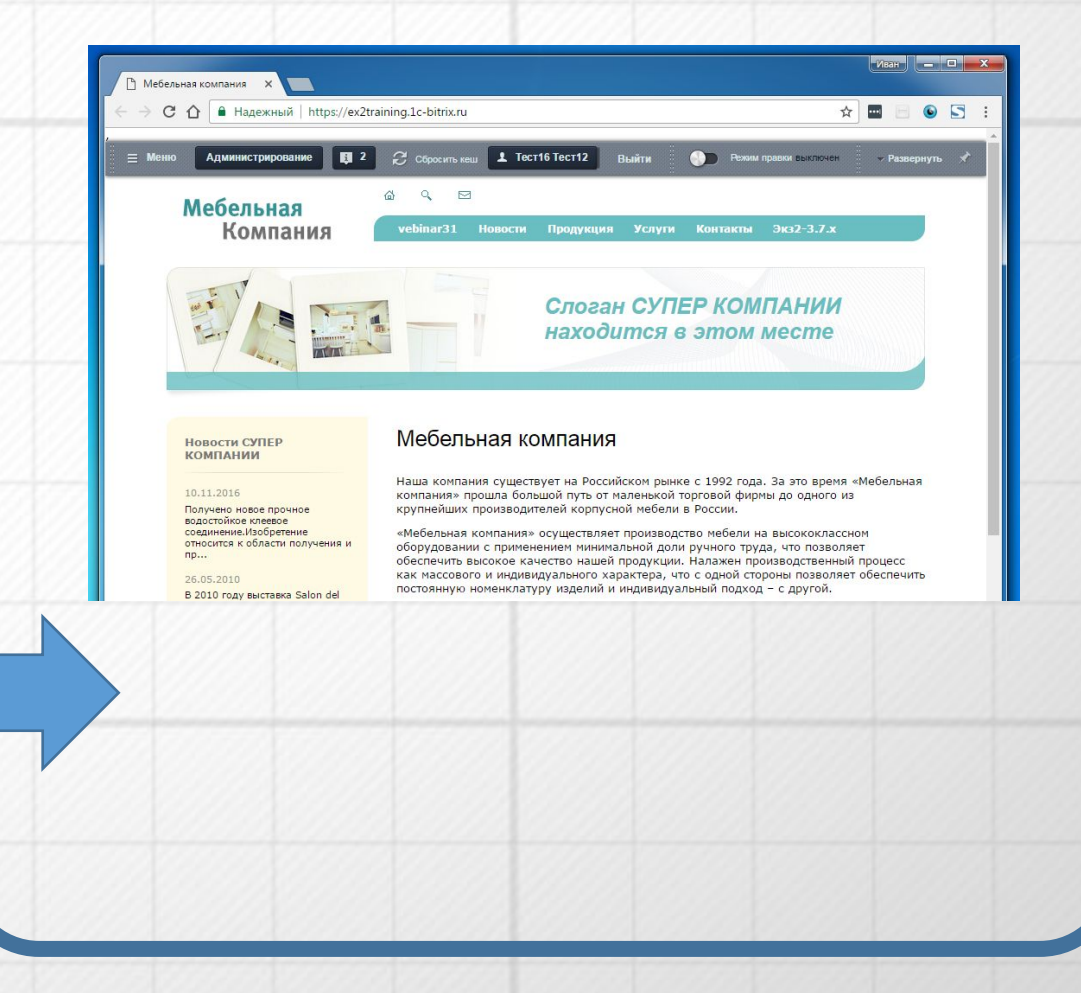

# **СОЗДАНИЕ СТРАНИЦЫ**

1. Скрипт генерирующий первую часть HTML - (например header.php), ставит в нем </head> метку. <body> <div id="page-wrapper"> HTML сохранен в буфере. <div id="panel"></div> 2. Скрипт который будет исполняться позже может обратиться к буферу (как с к строке) и заменит метку на нужное значение. ##REPLACE\_ME!!!!## => «О КОМПАНИИ» </head> <body> *Это уже реализовано, есть API, велосипеды свои не нужны*

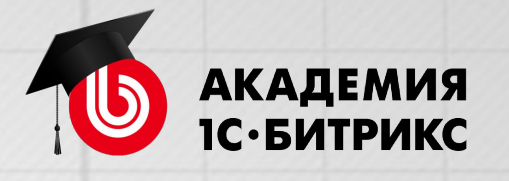

<link href="/local/templates/furniture pale-blue/ <meta property="specialcount" content="100">, <title>##REPLACE ME!!!!##</title>

# <link href="/local/templates/furniture pale-blue/ <meta property="specialcount" content="100">, <title> О КОМПАНИИ </title>

<div id="page-wrapper"> <div id="panel"></div>

# **ОБЪЯСНЕНИЕ «НА ПАЛЬЦАХ»**

# **ТИПОВЫЕ ЗАДАЧИ**

Примеры:

- Задать значения для тегов в header в зависимости от контента страницы
- Изменить html блок с помощью стилей
- Передать ссылку на картинку
- и т.д.

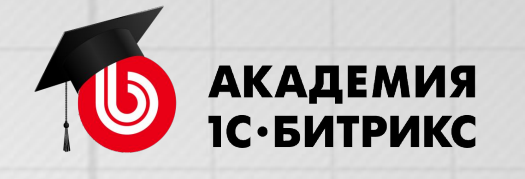

**Установить значения в html в header шаблона сайта на странице сайта или в компоненте, передать значения для html «выше» чем они определены**

# **ОТЛОЖЕННЫЕ ФУНКЦИИ**

• Курс

https://dev.1c-bitrix.ru/learning/course/index.php?COURSE\_ID=43&LESSON\_I D=3489&sphrase\_id=50887169

• Видео-урок http://academy.1c-bitrix.ru/education/index.php?COURSE\_ID=66&LESSON\_I D=5887&LESSON\_PATH=5863.5887

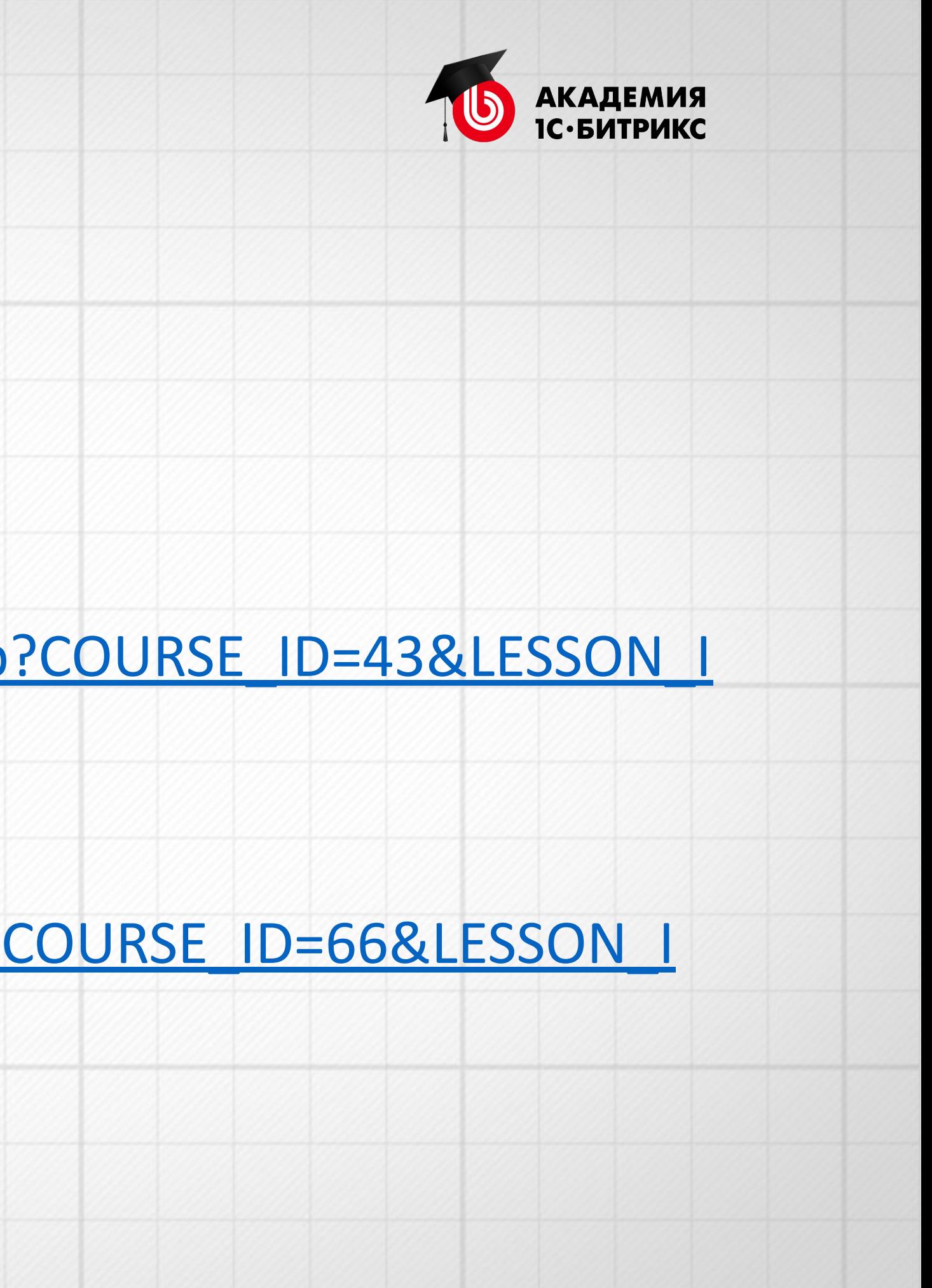

Технология подробно рассказывается в учебных материалах:

# **ОТЛОЖЕННЫЕ ФУНКЦИИ**

# Группы функций задействованные в данной технологии:

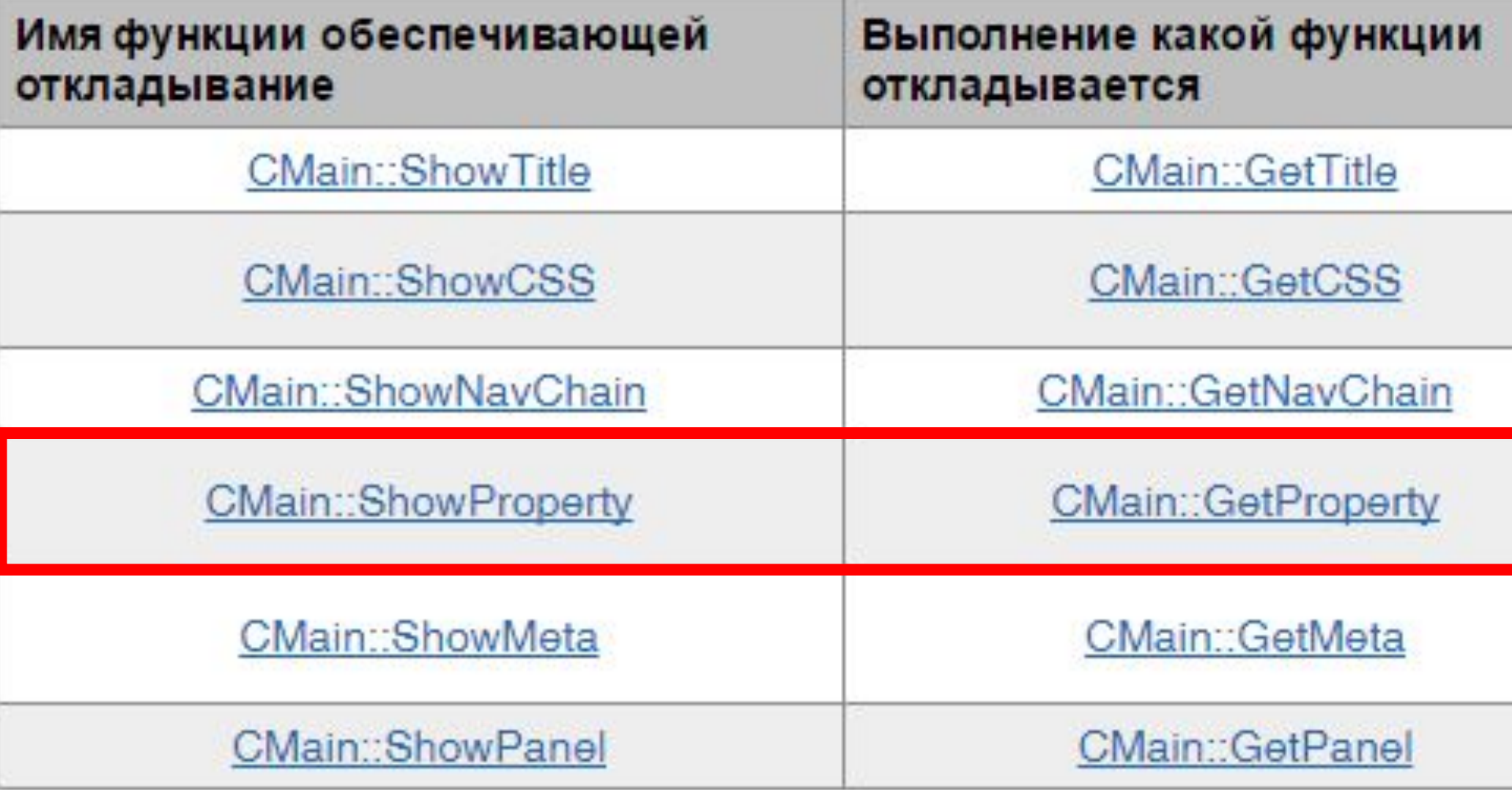

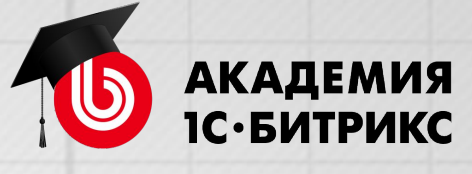

# Дополнительные связанные функции

CMain::SetTitle

CMain::SetTemplateCSS CMain::SetAdditionalCSS

CMain::AddChainItem

CMain::SetPageProperty CMain::SetDirProperty

CMain::SetPageProperty CMain::SetDirProperty

CMain::AddPanelButton

- **• CMain::ShowProperty ничего не возвращает, «ставит метку» в html**
- **• CMain::SetPageProperty говорит системе, какое значение «подставить в метку»**
- CMain::GetProperty возвращает значение, устанавливаемое SetPageProperty. Если не требует специфика задачи – не вызывается разработчиком, вызывается системой при итоговой сборке страницы.

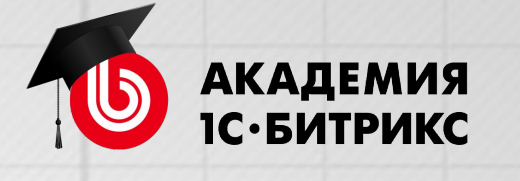

Для решения достаточно простой отложенной функции, задающей «свойство страницы»:

# **ОТЛОЖЕННЫЕ ФУНКЦИИ**

# Смотрим >>

- Разберемся как работает связка ShowProperty, SetPageProperty, GetProperty
- Типовая ошибка настройки компонента в шаблоне сайта
- Свойства страниц для администратора сайта

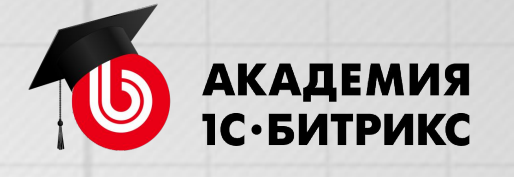

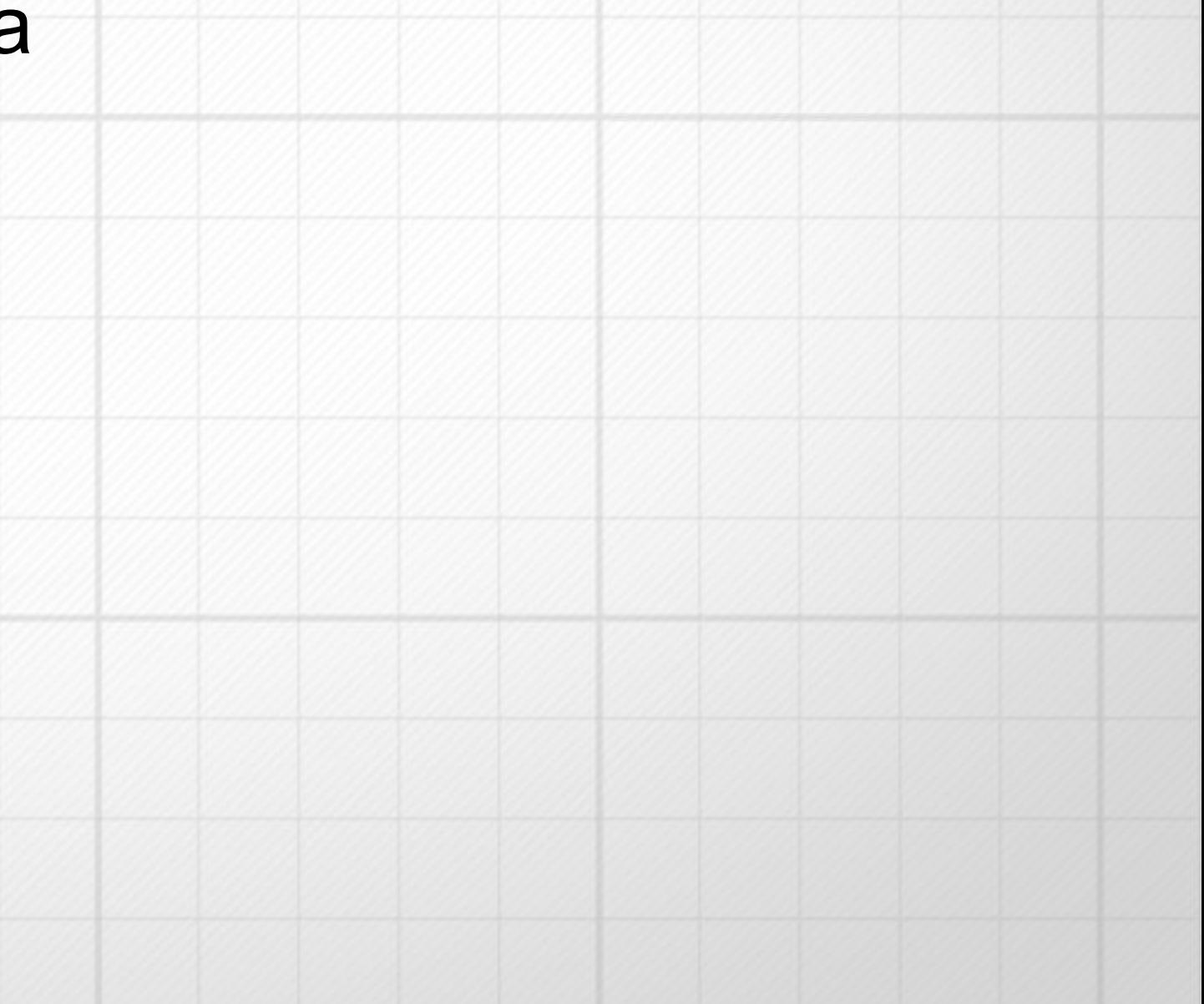

# **Вопросы?**

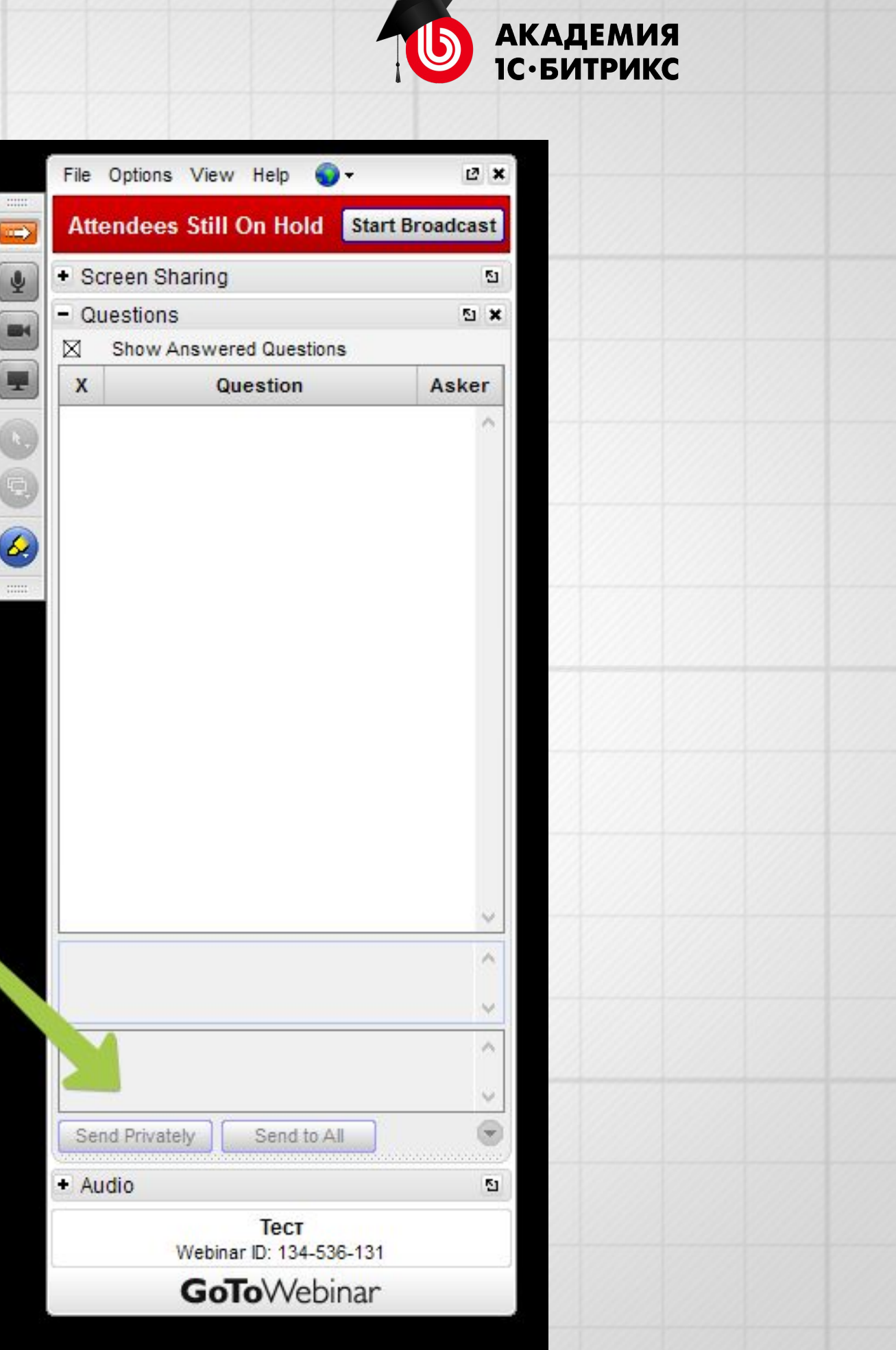

# **КАСТОМИЗАЦИЯ ШАБЛОНА КОМПОНЕНТА**

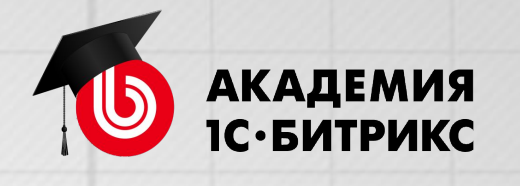

# **КАСТОМИЗАЦИЯ ШАБЛОНА КОМПОНЕНТА**

- Типовые компоненты большой пример готовых решений.
- Можно смотреть как на «черный ящик» на вход параметры на выходе данные.
- Исследуйте доступные параметры компонентов, устанавливайте их осмысленно
- Нужно хорошо понимать какие данные вам доступны в шаблоне

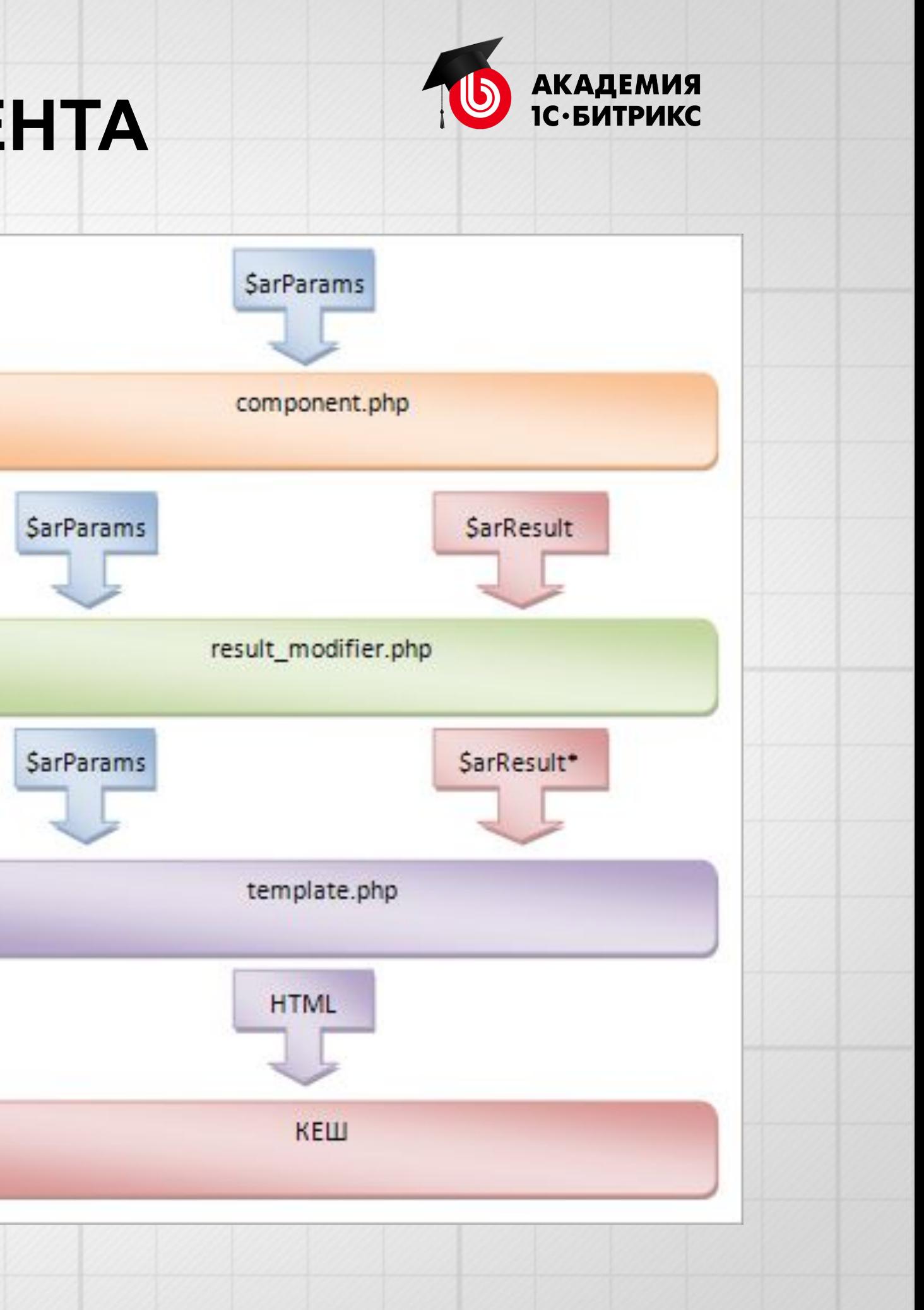

# **Вопросы?**

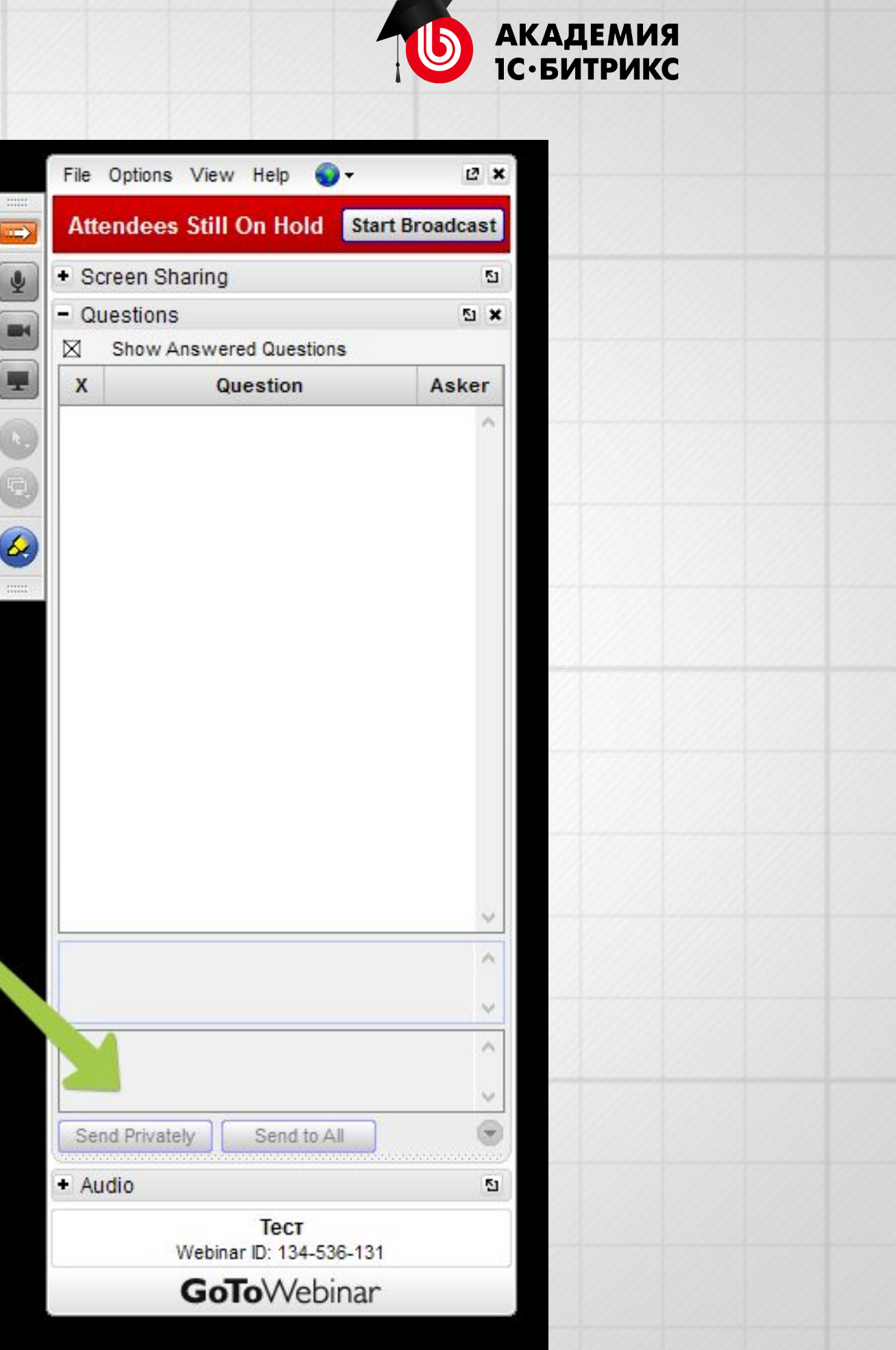

Академия 1C-Битрикс academy.1c-bitrix.ru © ООО 1С-Битрикс, 2017 г.